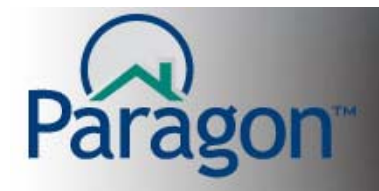

# **Automatic E-mail Recurrence**

Whether you are sending Automatic E-mail Notifications or Client Connect Automatic E-mail notifications, you have the ability to be very specific when your notification E-mails based on listing activities are sent out of Paragon when using the Recurrence functionality. Each client has unique time needs for listing activity data. Recurrence functionality enables you to select the specific days when Automatic E-mails are sent and the interval between subsequent E-mails. Recurrence is a very dynamitic tool, which is described below.

For this Quick Start Guide, we will start at the point where you are selecting when an E-mail is sent to your client. The following Recurrence functionality is available for both E-mail Notifications and Client **Connect Automatic E-mail notifications.** 

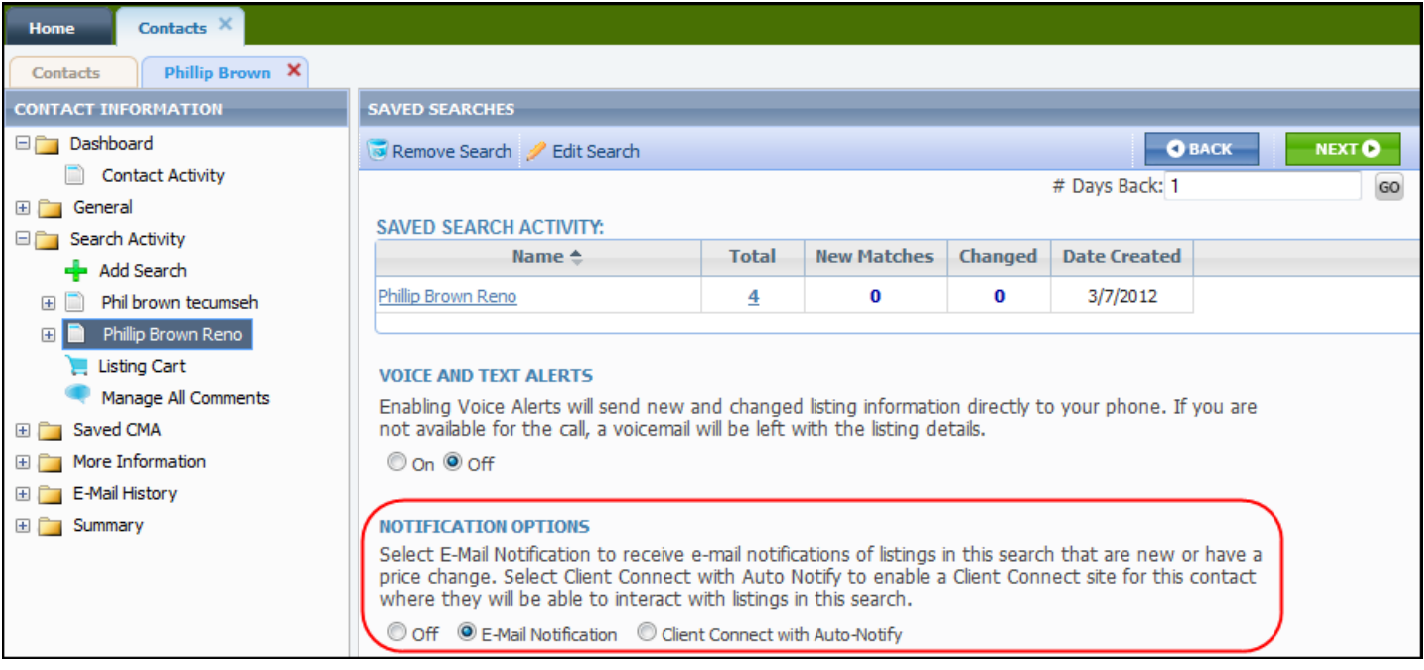

# Auto E-mail Notification and Client Connect Notification (after clicking Notification Settings)

**Auto Notification** 

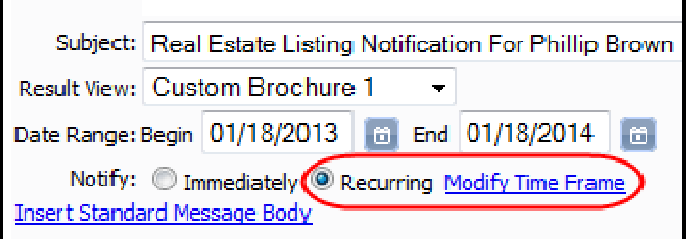

### **Client Connect Notification**

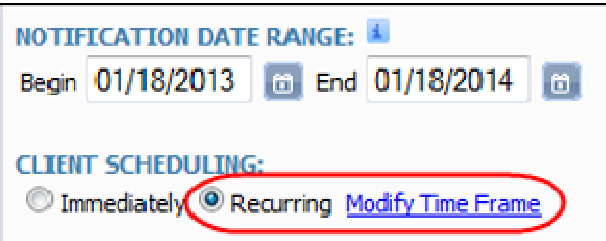

1

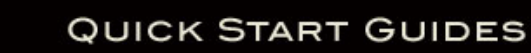

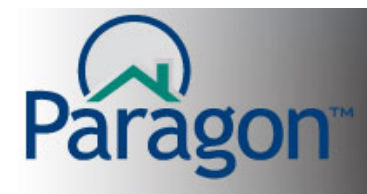

# **Notification Range setting**

All recurrence E-mails have a maximum Notification Range of 12-months.

While your notification is running, you can extend the Notification Range up to 1-year from the date that you modify the Notification Range.

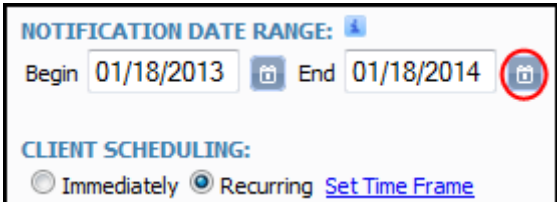

Sun Mon Tue

 $\mathbf{1}$  $\overline{2}$ 

8 9 10  $11$ 

22 23

⊕ YR

wk

26

27

28

29

30

 $\div$  MO

 $\overline{7}$ 

14 15 16

21

28 29 30

**July 18, 2013** 

Today

Wed Thu

 $17(18)$ 

3

24 25

31

×

**YR** →

Sat

6

13

20

27

MO

Fr<sub>N</sub>

5

 $12$ 

19

26

To extend the length of your notification, click on the calendar tool.

Using the right arrow, you can select a date up to 12 months from the date of Notification Range change.

Clicking on the day of the month will select the date and close the tool.

## **Default Notification Recurrence settings**

You can set your default Notification Recurrence in 2 places in Preferences.

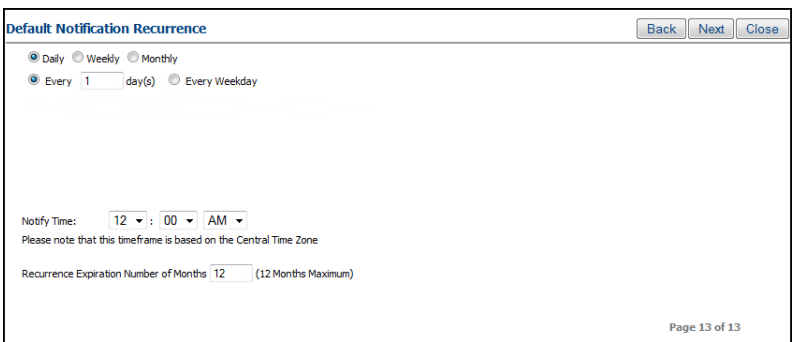

### **1. Preferences Wizard – Page 13** 2. Preferences → E-mail → Default **Notification Recurrence**

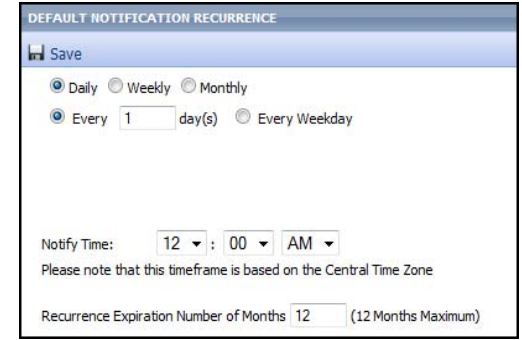

# **Auto Notification Expiration Alert**

Prior to the expiration of your E-mail notification, Paragon will alter you.

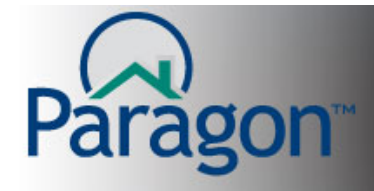

# **Daily Recurrence Settings**

**Every** \_\_\_\_ day(s) you to set the number of days between notifications (Max value = 255)

**I.E.** If you enter "3" in the box, then 3 days will pass between notifications. If the notification is setup on Monday, the first recurrence E-mail will be sent on Thursday. The next E-mail will be sent on Sunday.

**Weekday** will send notifications Monday – Friday but not Saturday or Sunday.

**Note:** All recurrence E-mails have a 6-month expiration unless you choose up to the maximum of 12 months. (See the top of page 2 for details on changing the Notification Range.)

**Notify Time** allows you to set a time, based on **Central Time Zone** (location of Paragon's servers), when the notification will be sent. The default setting is midnight.

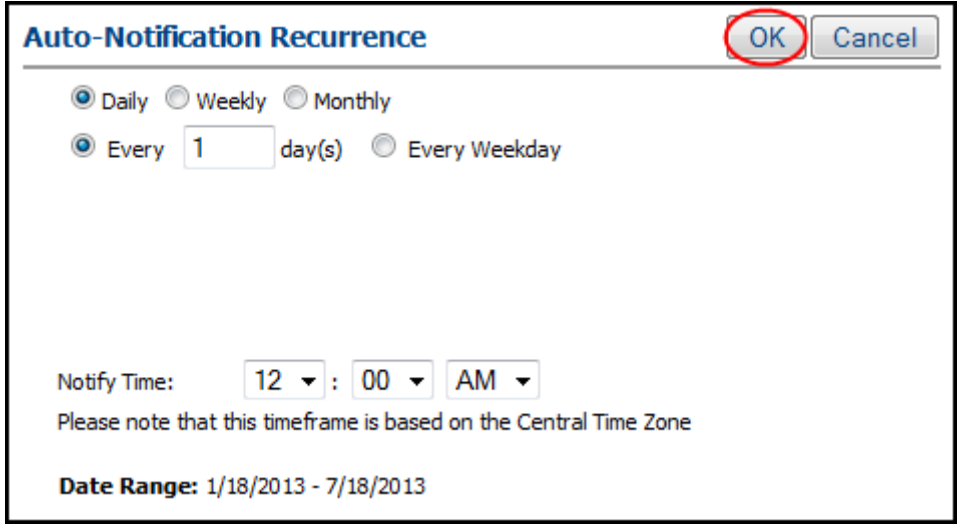

When you have finished your settings for this specific notification, click **OK** to save your settings.

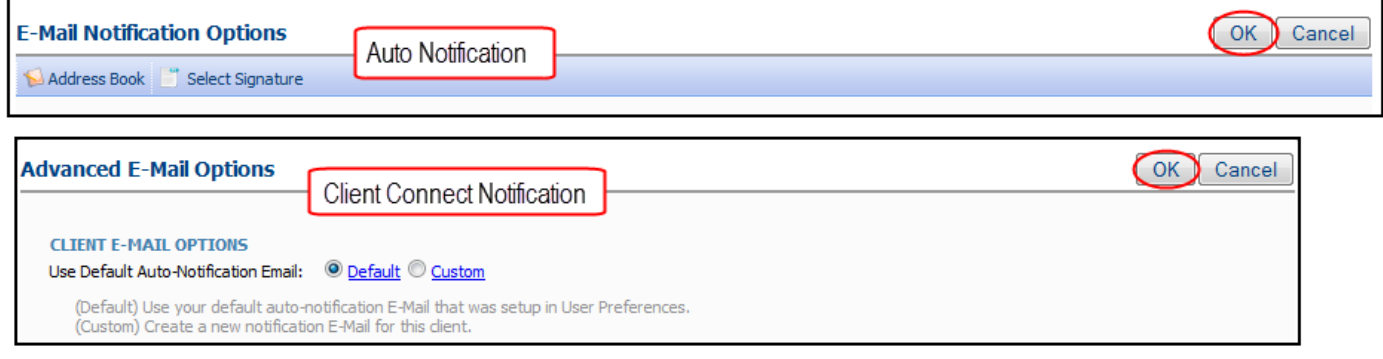

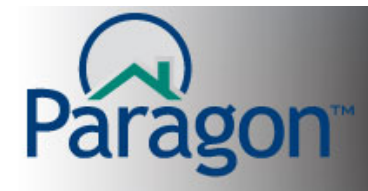

# **Weekly Recurrence Settings**

**Recur every \_\_\_\_ week(s) on** will set the number of weeks between notifications. (Max value = 255)

**I.E.** If you enter "3" in the box, then 3 weeks will pass between notifications.

**Note:** All recurrence E-mails have a 6-month expiration unless you choose up to the maximum of 12 months. (See the top of page 2 for details on changing the Notification Range.)

**Select the day(s) of the week for the recurrence.** Check the checkbox for the days of the week you want to send notifications. You can select any combination of the 7 days of the week.

**Notify Time** allows you to set a time, based on **Central Time Zone** (location of Paragon's servers), when the notification will be sent. The default setting is midnight.

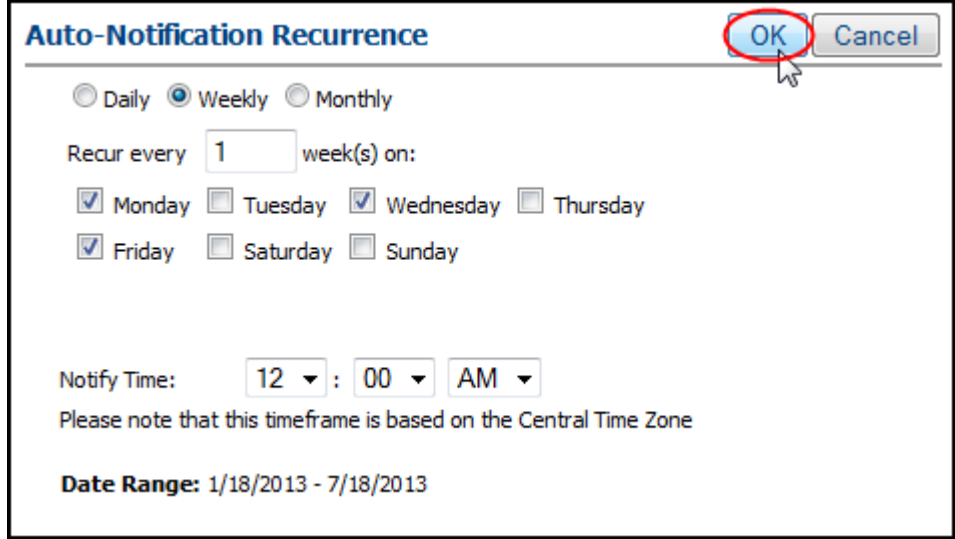

When you have finished your settings for this specific notification, click **OK** to save your settings.

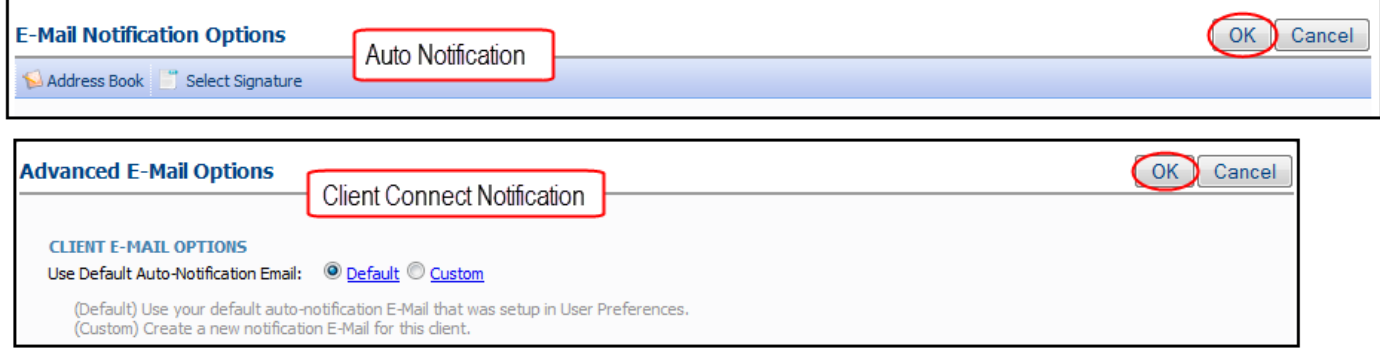

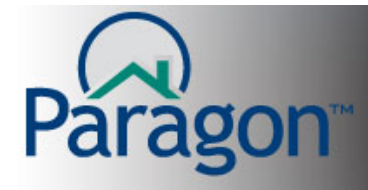

# **Monthly Recurrence Settings**

#### **First recurrence option:**

**Day of every Month(s) on:** enables you to select the numbered day of the month and set the number of months between E-mail notifications. (Max value  $= 255$ )

If you enter "4" in the Day box, the notification will go out the fourth of the month.

If you enter "2" in the every month box, your notifications will go out every other month.

**Note:** All recurrence E-mails have a 6-month expiration unless you choose up to the maximum of 12 months. (See the top of page 2 for details on changing the Notification Range.)

### **Second recurrence option:**

The **(week of the month) (day of the month)** of every **\_\_\_\_ Month(s)** allows you to select the week of the month, day(s) of the month and the number of months between notifications. (Max value  $=$ 255)

Select which week of the month your notification is sent.

Select which day or days-of-the-week your notification is sent.

Enter the number of months between notifications.

**Notify Time** allows you to set a time, based on **Central Time Zone** (location of Paragon's servers), when the notification will be sent. The default setting is midnight.

### **First recurrence option Second recurrence option**

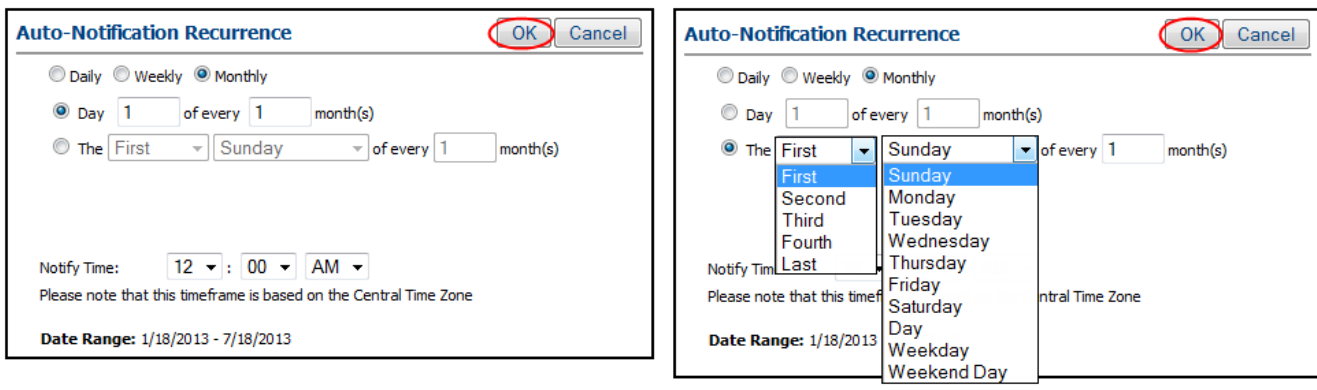

When you have finished your settings for this specific notification, click **OK** to save your settings.

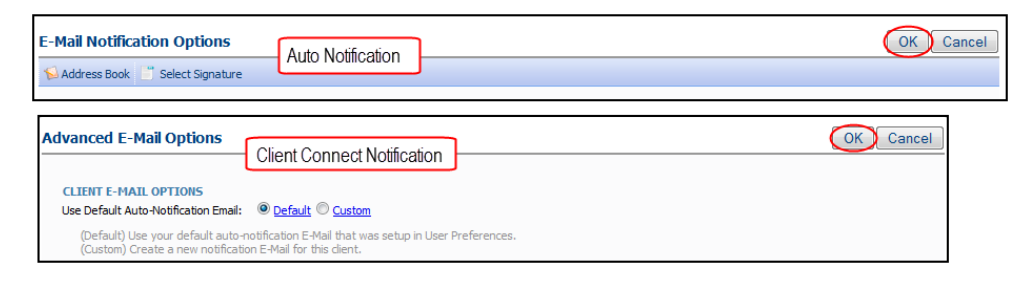